# CSC207.01 2013F, Class 53: Using Java from the Command Line

#### Overview

- Preliminaries.
  - O Admin.
  - O Questions/comments on the homework.
- A brief overview.
- Ant.
- Lab.

# **Preliminaries**

#### **Admin**

- Candy Canes and Clementines!
- Study break 8-10 tonight, Smoothies! (May run out early.)
- Who has an OCS recommendation that I need to fill out?
  - O EW, DG, JGS, ...
- I hope to distribute most of the exam tomorrow. (I'll probably leave the code until HW11 is turned in.)
- Upcoming extra credit opportunities:
  - O CS Extra: Multiple Models of Mediascripting
  - O CS Table Friday: TBD

# **Questions/Comments on the Homework**

#### Sam's short comments

- You are effectively building a tree.
- If you're building a tree-like structure, do you want to use iteration or recursion?
- Basic operation: Look at the next character
  - Open brace: It's an object, parse the object
  - Open square bracket: It's a list
  - O Double quotation mark: It's a string (don't have to worry about \u, but do have to worry about \" and \)
  - O Digit: It's a number
  - O Etc.

Should we split at quotation marks or simply step through the characters?

You should step through the characters. Quotation marks can have too many meanings.

When is a digit going to happen?

{"id":23}

## A brief overview

- Goal: Escape from Eclipse
- Why?
  - O May be more efficient with other editors.
  - Want less startup time.
  - O Want to know what's going on "behind the scenes"
- javac Compile a .java file
- java Run a compiled .java file
- CLASSPATH Environment variable that tells where to look for other compiled Java files.
  - In most Unix/Linux variants, there are user-specific variables that let you configure the system (e.g., where to look for programs, where to look for Java stuff, what editor to use by default, ...)
  - O In bash, we set them with \$ export VARIABLE=value; view with \$ printenv VARIABLE
- jar Join lots of compiled Java files into a single "package"
- javadoc Generate documentation
- junit Run unit tests

### Ant

- A typical project has lots of things to do compile, join into an application, test, run a program, clean up temporary files, etc.
- In C, we write Makefiles.
- The folks at Apache built Ant as a Java-oriented alternative to Make.

# Lab

Copyright (c) 2013 Samuel A. Rebelsky.

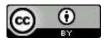

This work is licensed under a Creative Commons Attribution 3.0 Unported License. To view a copy of this license, visit http://creativecommons.org/licenses/by/3.0/ or send a letter to Creative Commons, 543 Howard Street, 5th Floor, San Francisco, California, 94105, USA.